## **Gestire le narrazioni**

Registra narrazioni audio e video per il tuo corso. Per compiere questa operazione, usa i pulsanti [Registra audio](https://docs.ispring.eu/display/ISMIT/Registrare+audio) e [Registra video](https://docs.ispring.eu/display/ISMIT/Registrare+video) nella barra degli strumenti di iSpring Suite.

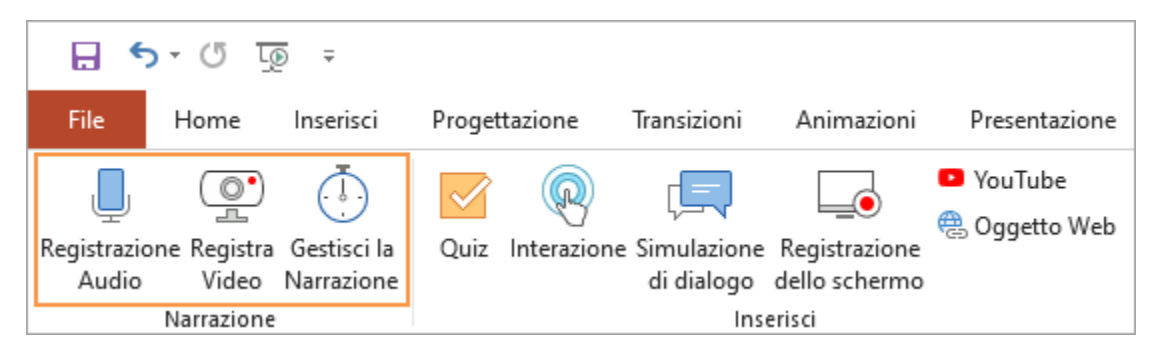

Per modificare una narrazione registrata e sincronizzarla con le diapositive, usa [l'Editor delle narrazioni iSpring](https://docs.ispring.eu/display/ISMIT/Editor+narrazioni). Fai clic sul pulsante Gestisci la Narrazione nella barra degli strumenti di iSpring Suite per accedere a tutte le sue funzioni.